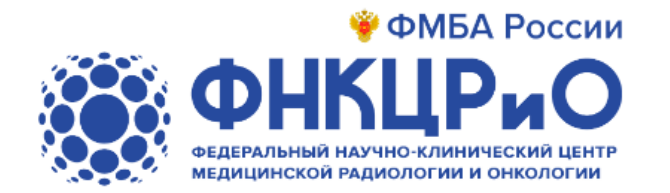

## Инструкция для записи на прием к врачу Тольяттинской больницы филиал 1 ФГБУ ФНКЦРиО ФМБА России через Единый портал государственных услуг (ЕПГУ).

*(Записаться на прием к врачу через портал ЕПГУ могут пациенты, прикрепленные к Тольяттинской больнице филиал 1 ФГБУ ФНКЦРиО ФМБА России)*

Версия 1.0

2023

1. Заходим на официальный сайт ЕПГУ [https://www.gosuslugi.ru/.](https://www.gosuslugi.ru/) Заходим в личный кабинет (правый верхний угол экрана, выбираем «Войти»)

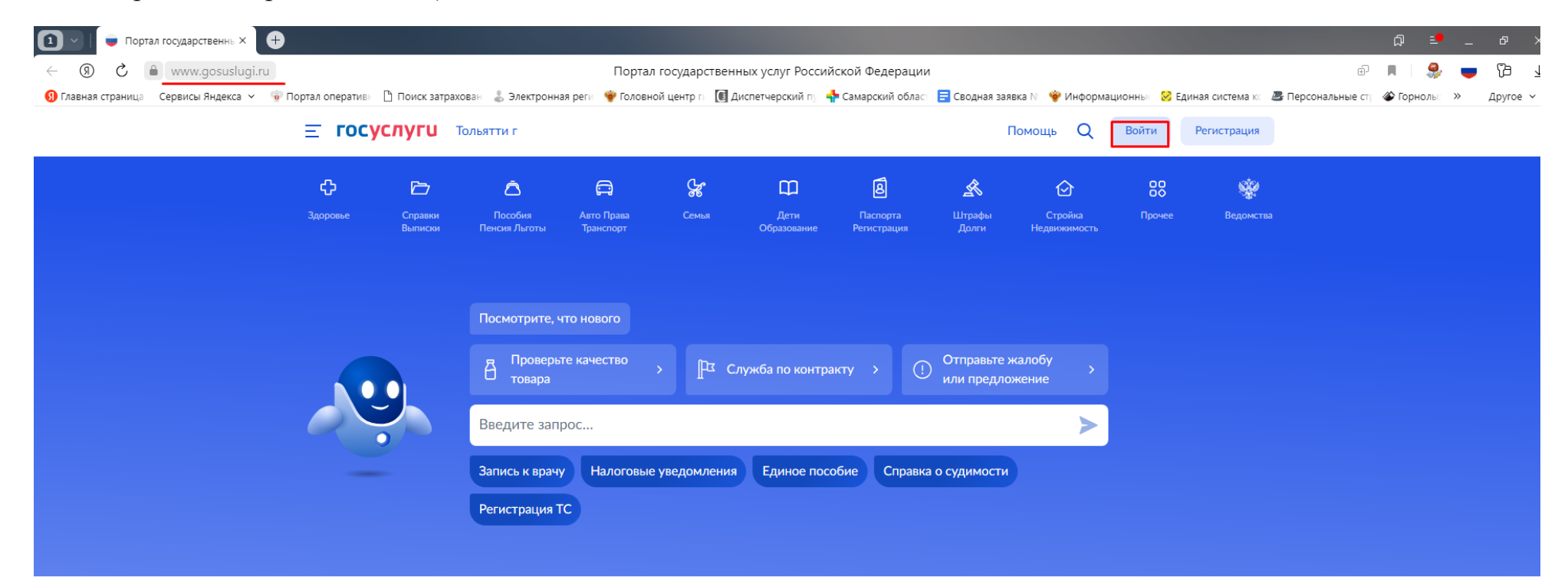

#### Проверить начисления и оплатить

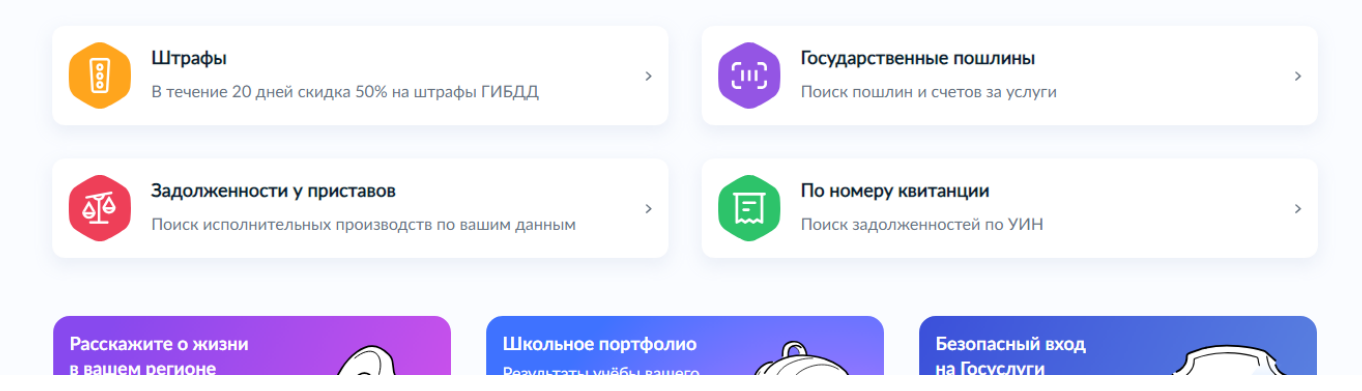

#### 2. Вводим логин и пароль ЕПГУ

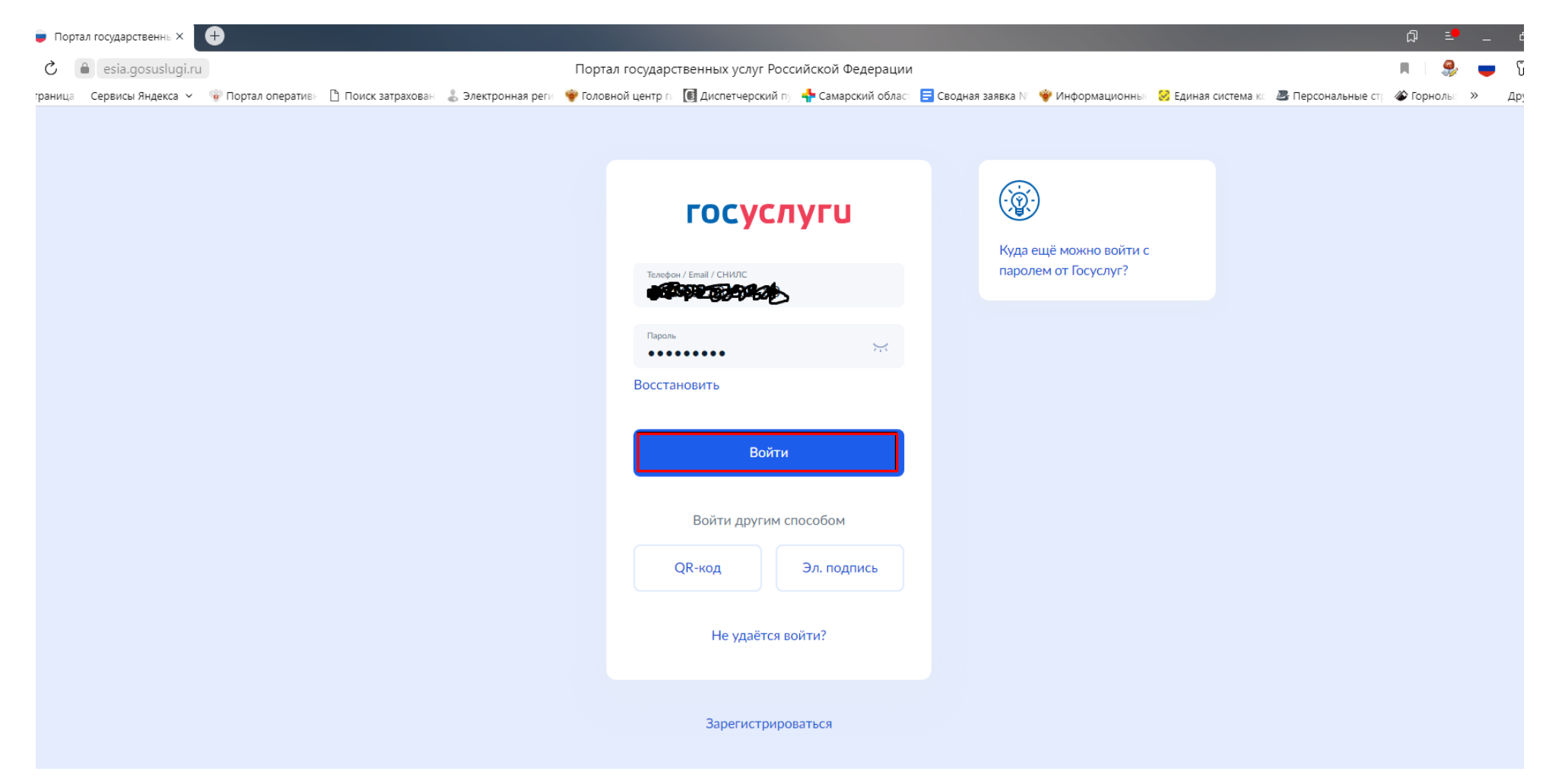

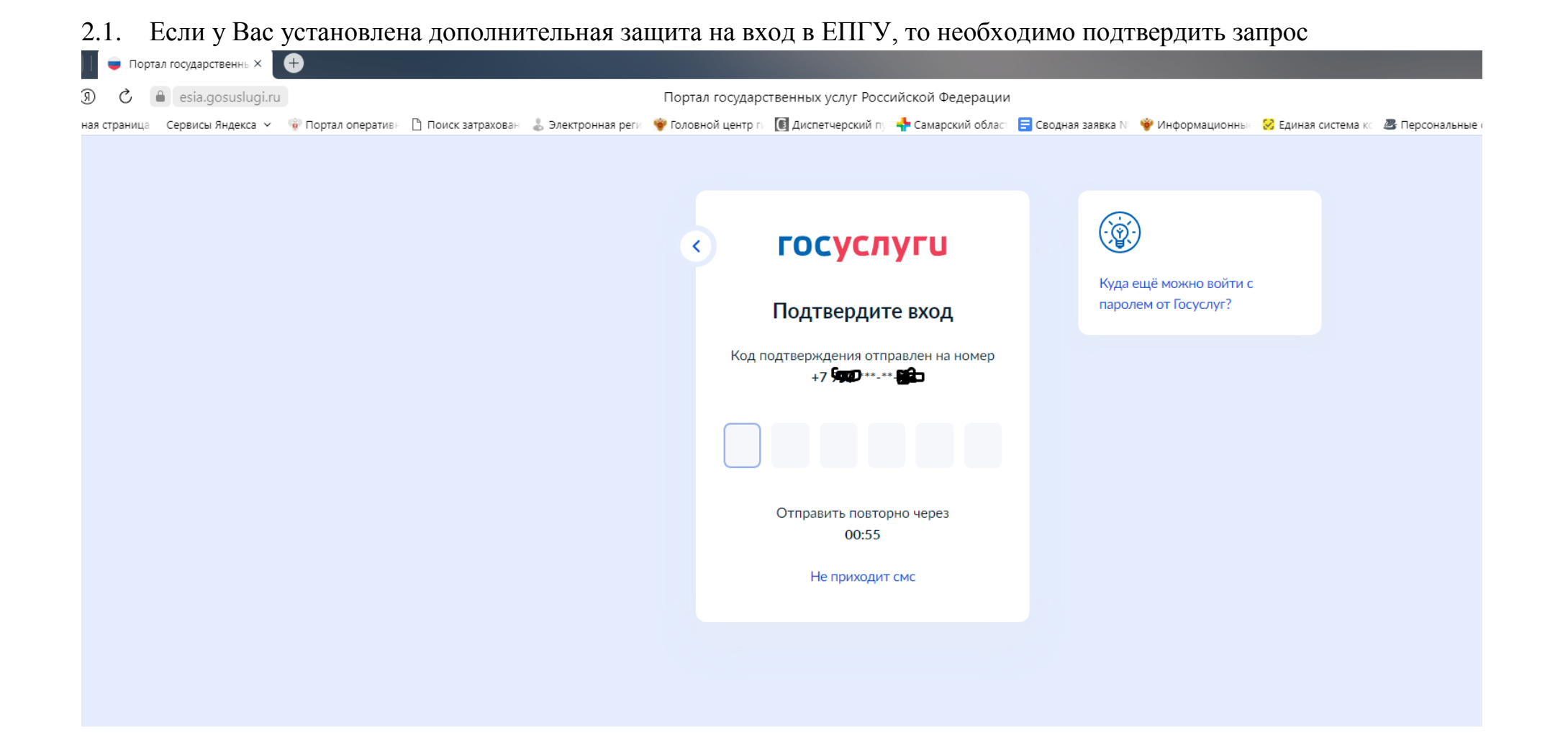

#### 3. Когда зашли в личный кабинет ЕПГУ, в левом верхнем углу выбираем «Здоровье»

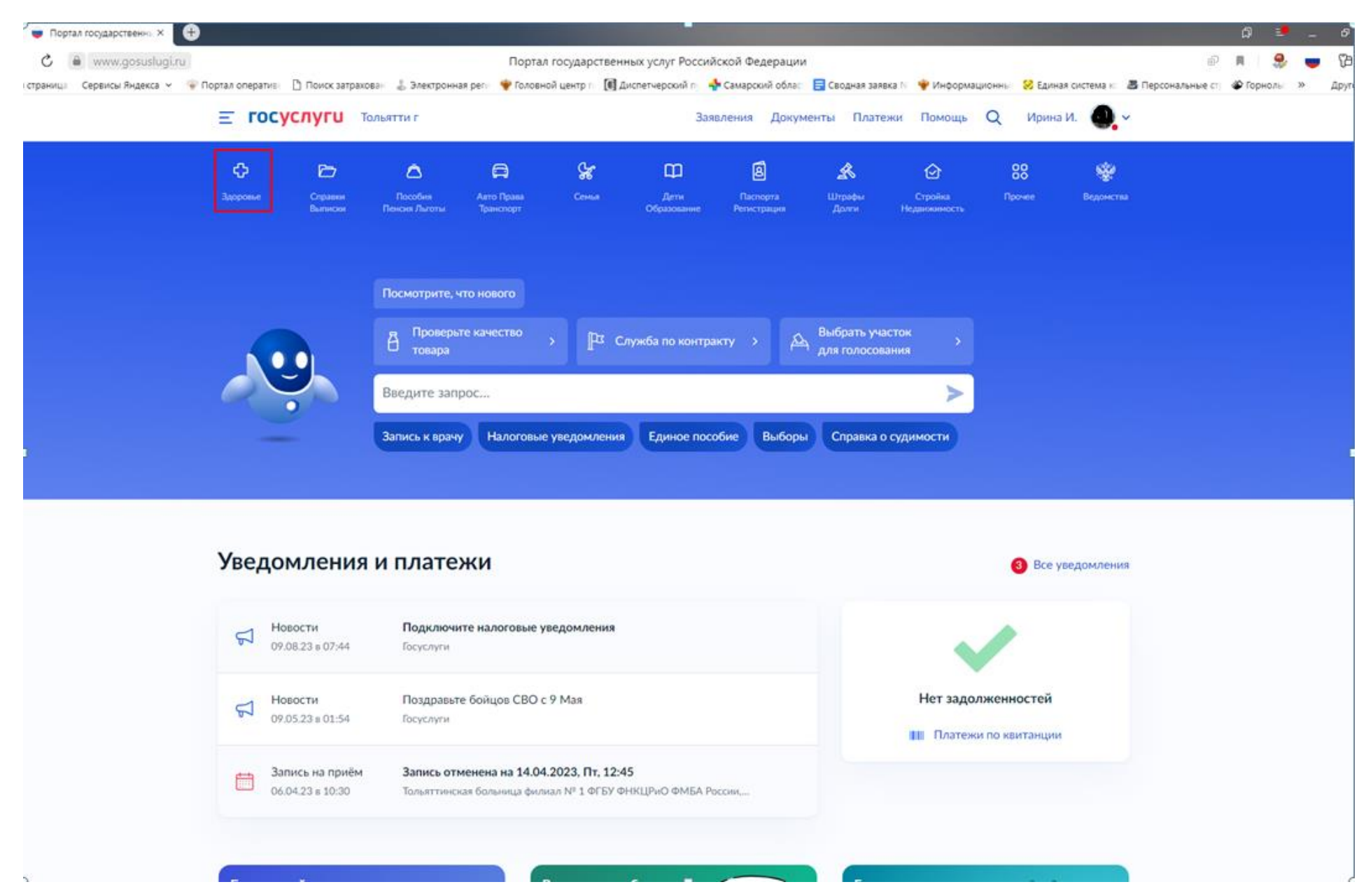

### 4. Выбираем раздел «Запись на прием к врачу»

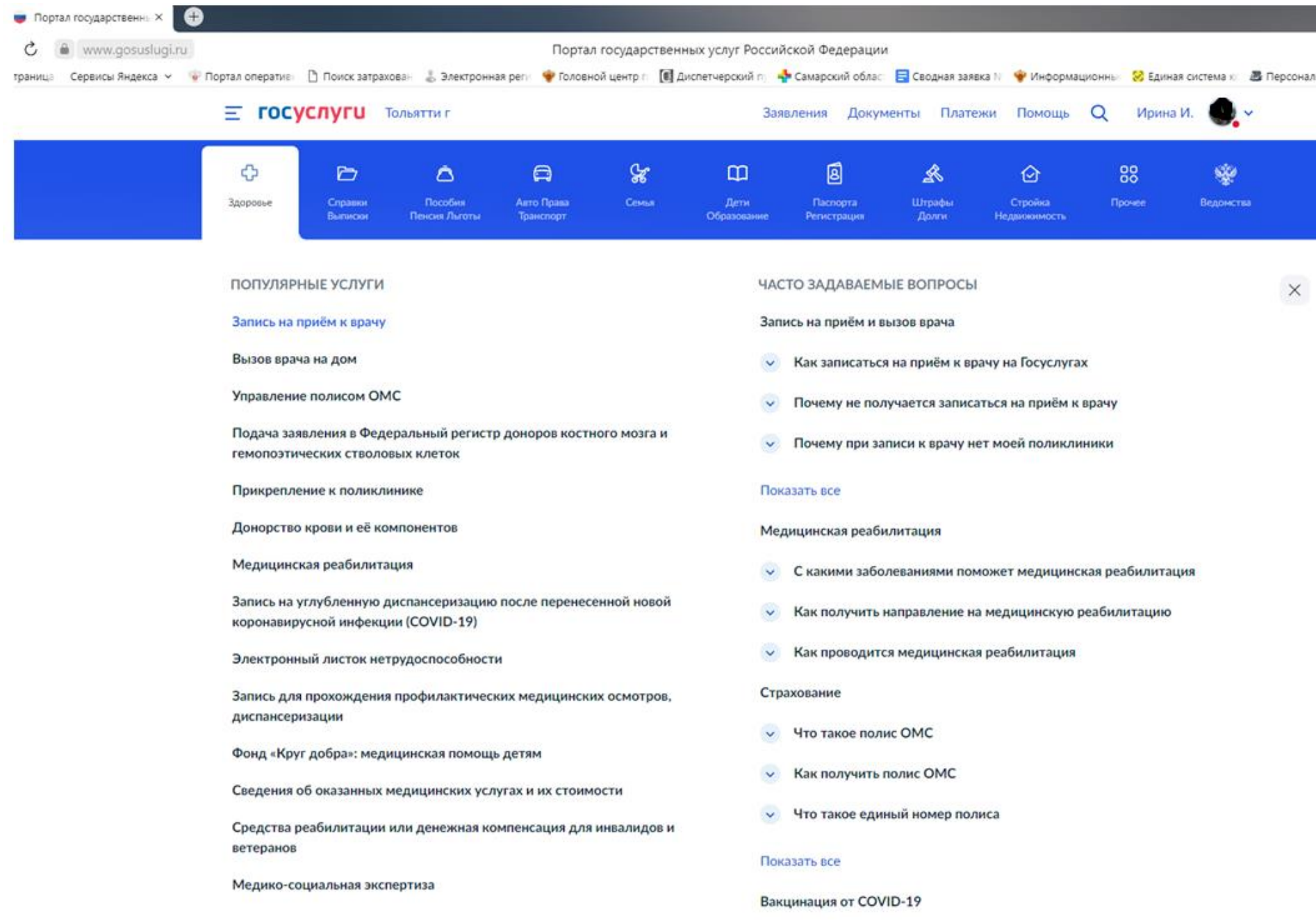

#### 5. Знакомимся с информацией. Выбираем «Начать»

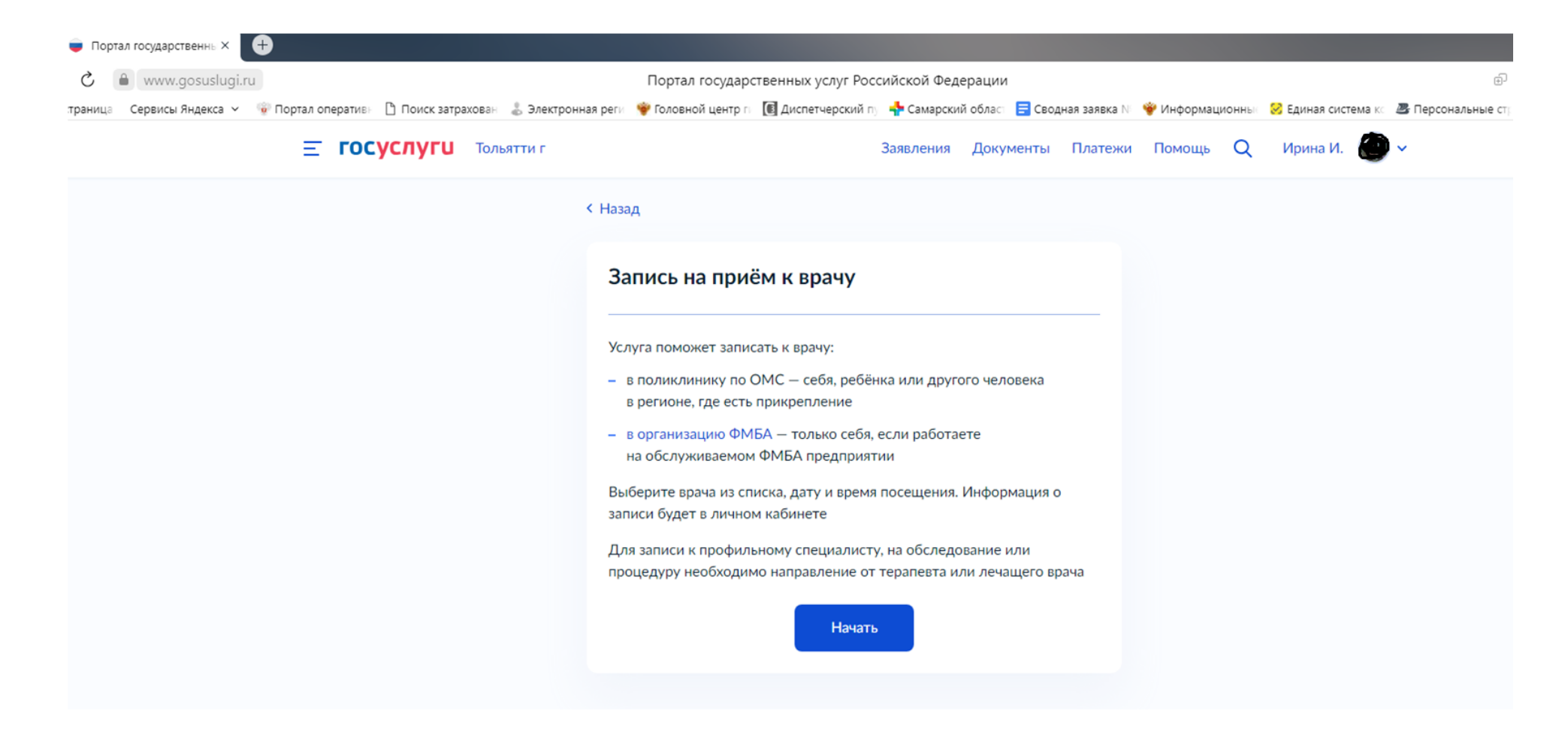

#### 6. Выбираем «Себя»

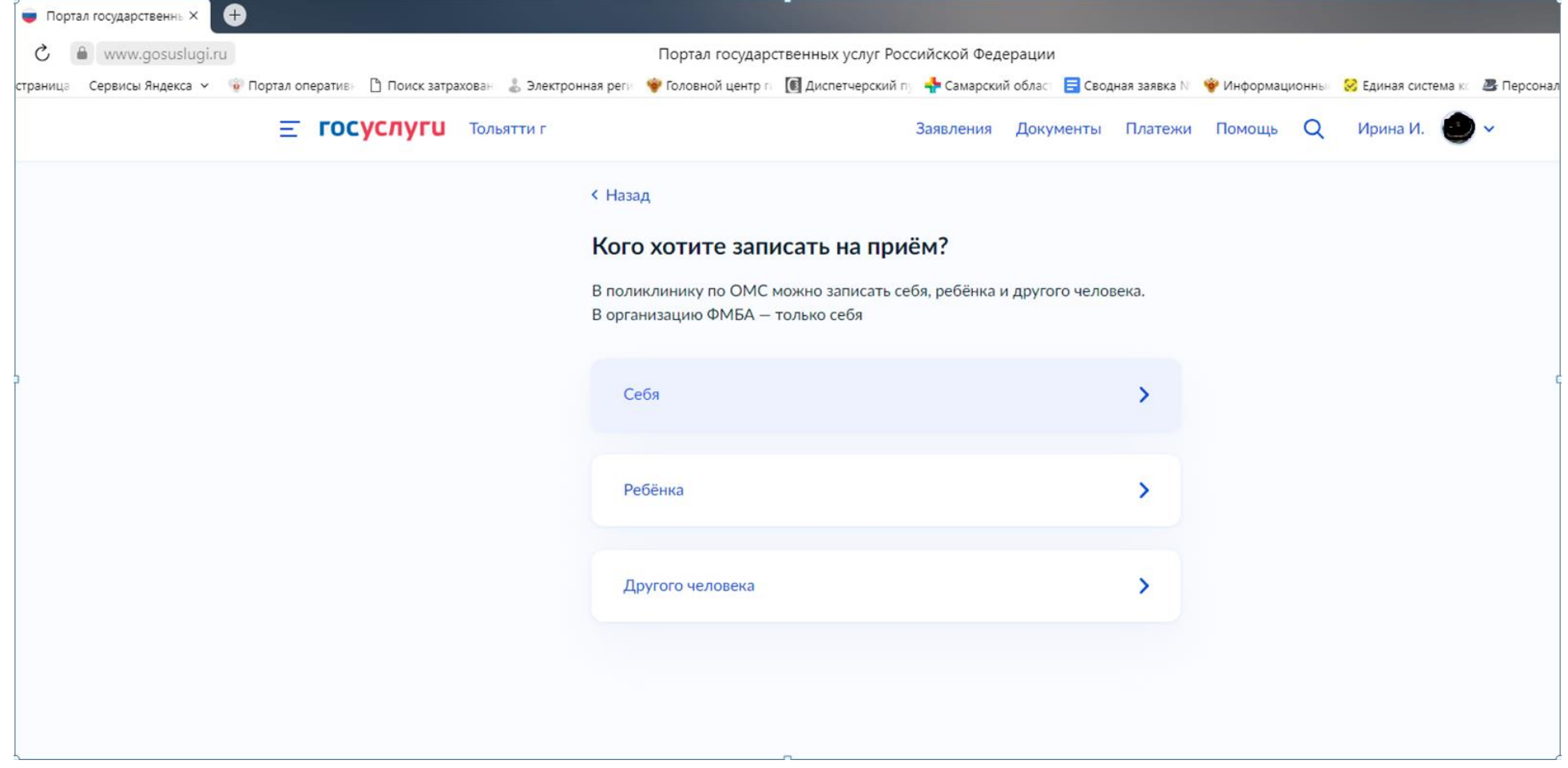

#### 7. Выбираем «По прикреплению ФМБА»

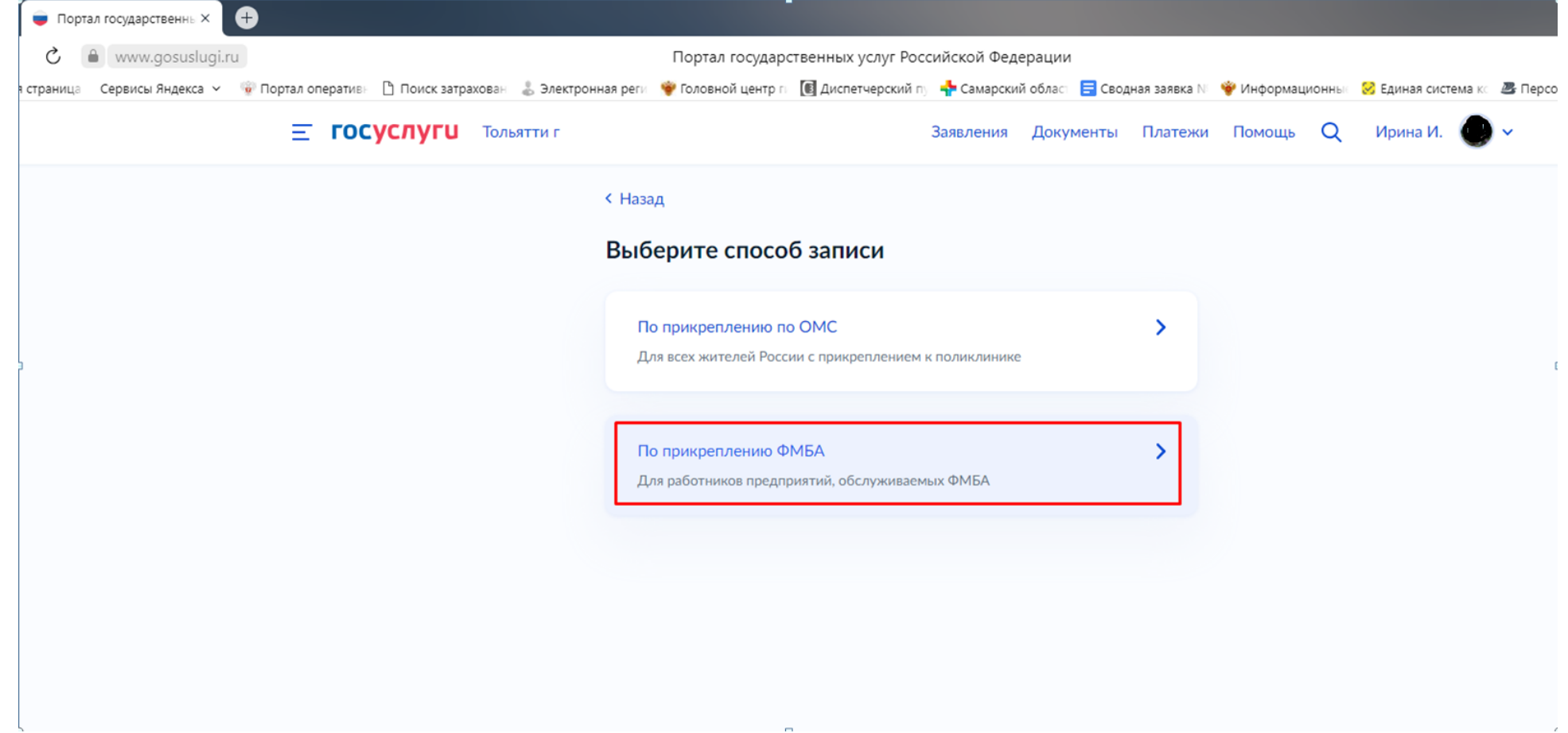

#### 8. Выбираем «По специальности врача»

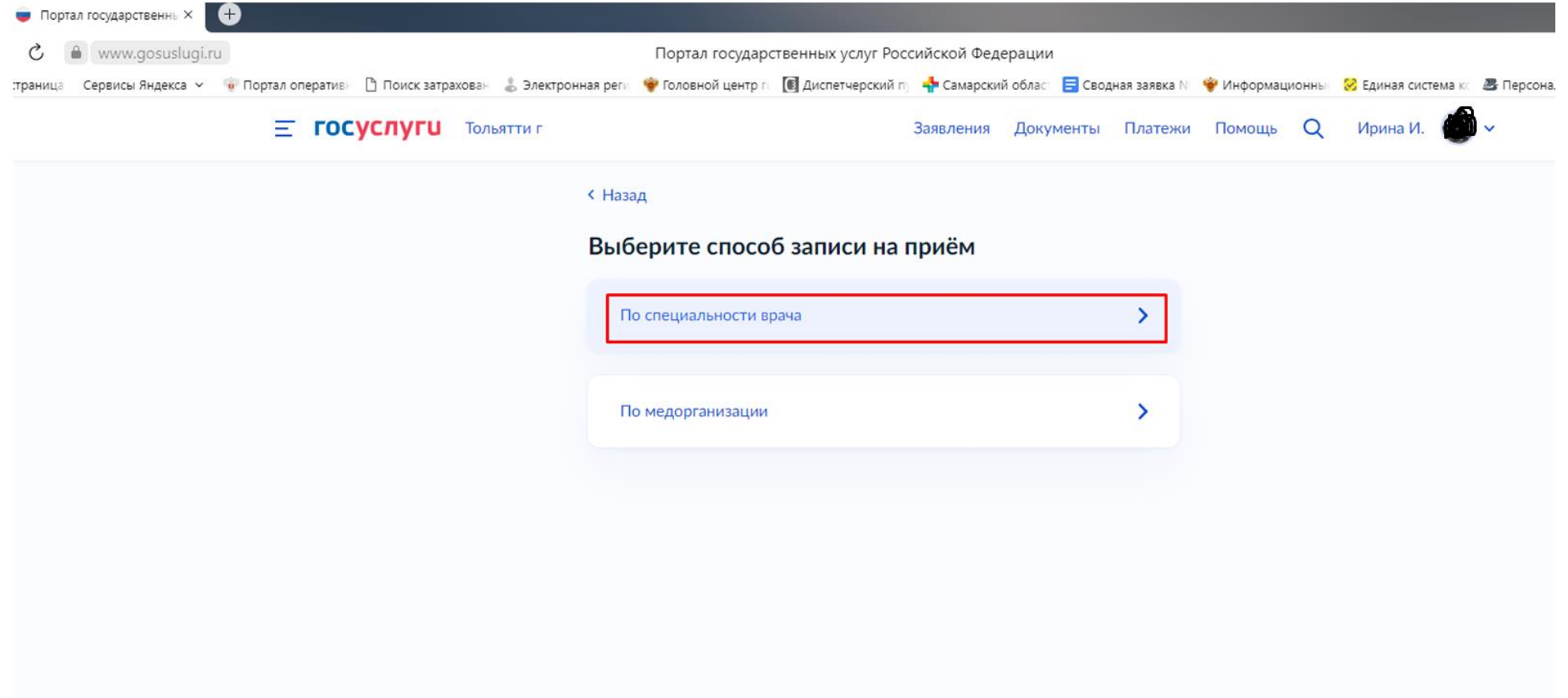

#### 9. Выбираем нужного специалиста

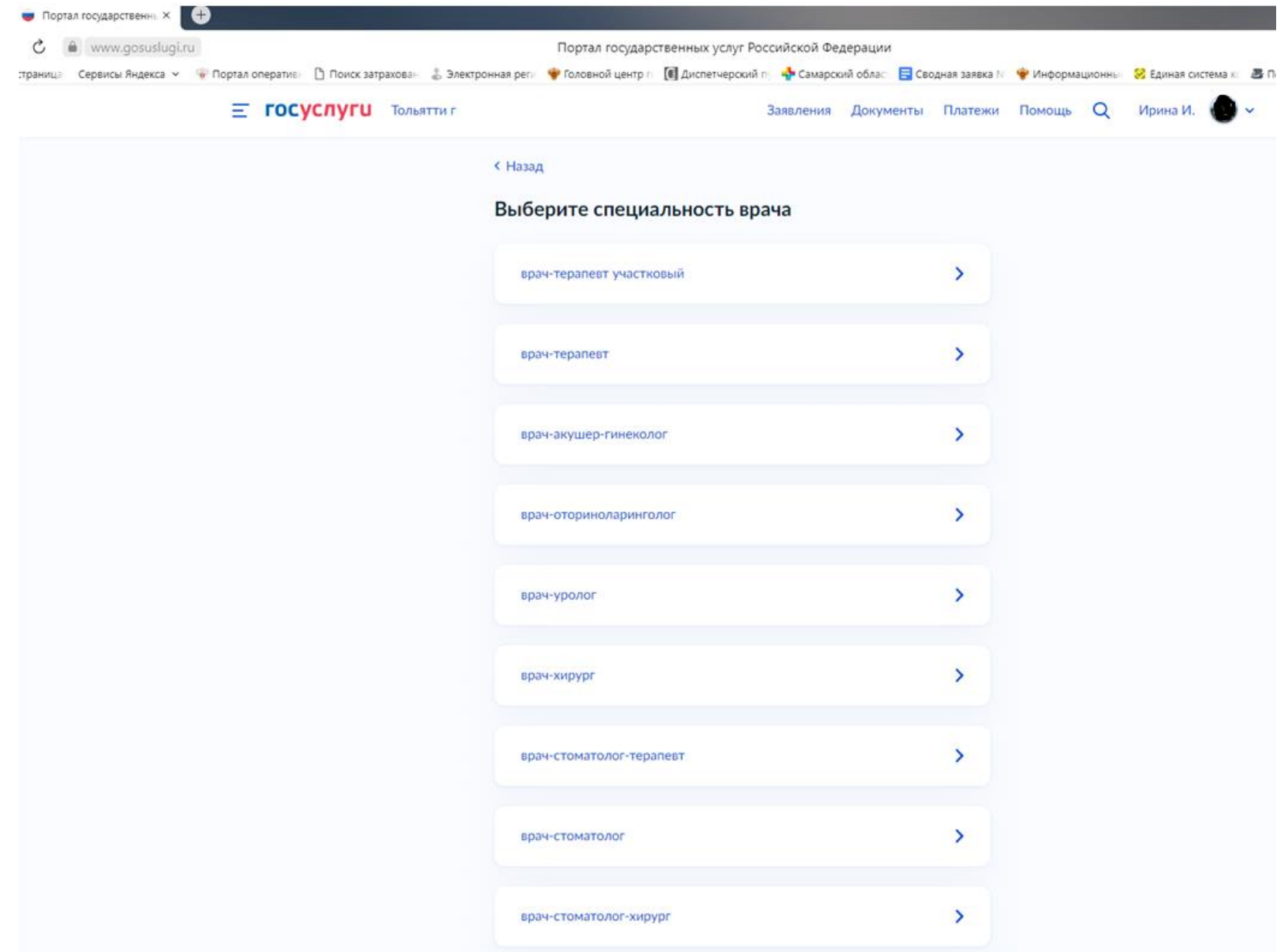

10. Выбираем дату и время. Высвечивается календарь с возможными днями записи. Выбираем дату, отмеченную голубым цветом – это онлайн запись.

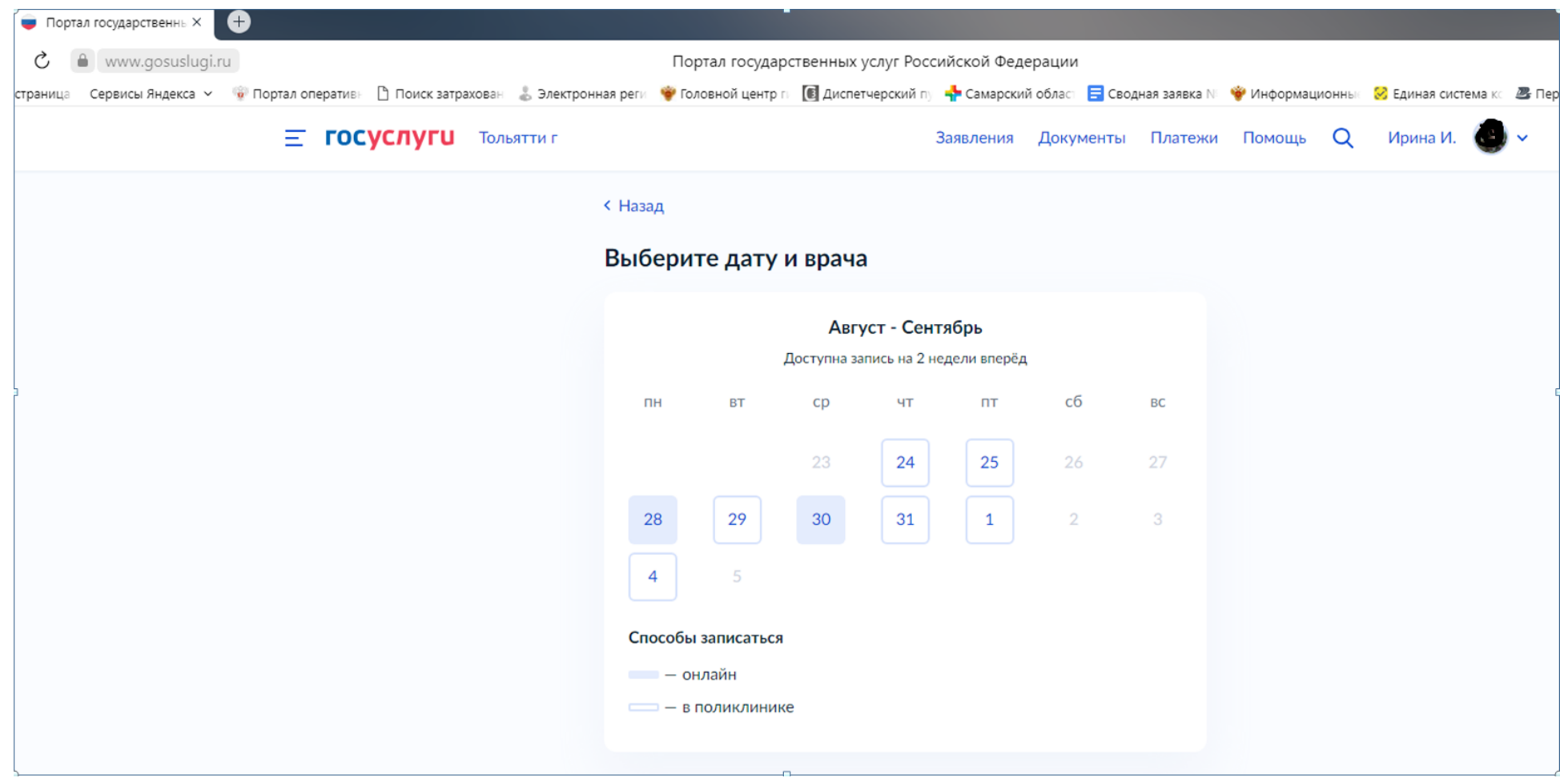

11.В перечне врачей по выбранной специальности выбираем необходимого врача. Выбираем удобное для Вас «время для записи в поликлинике». Нажимаем «Записаться».

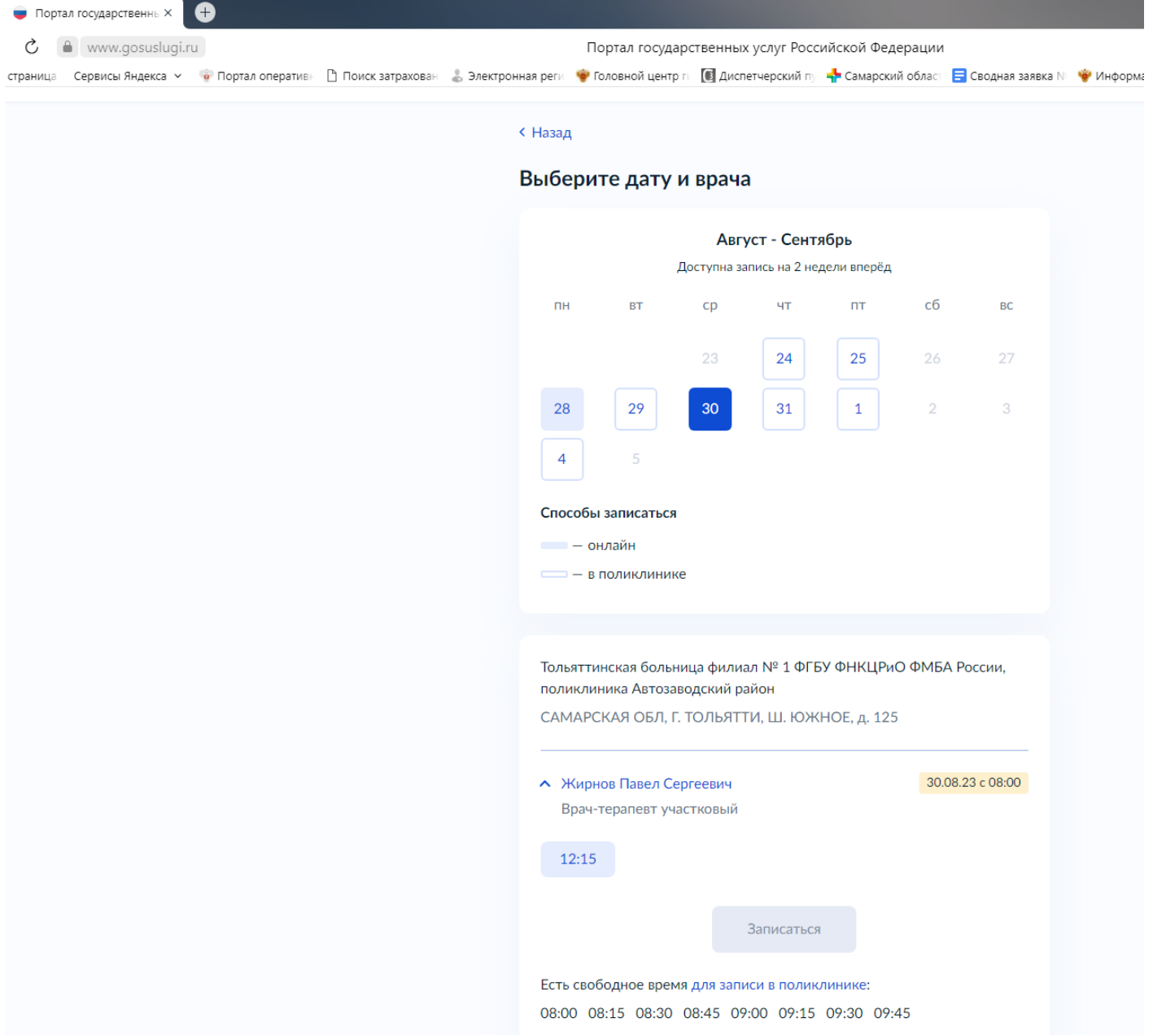

12. Раздел «Вы записаны на прием» подтверждает Вашу запись на прием и дает возможность «распечатать подтверждение».

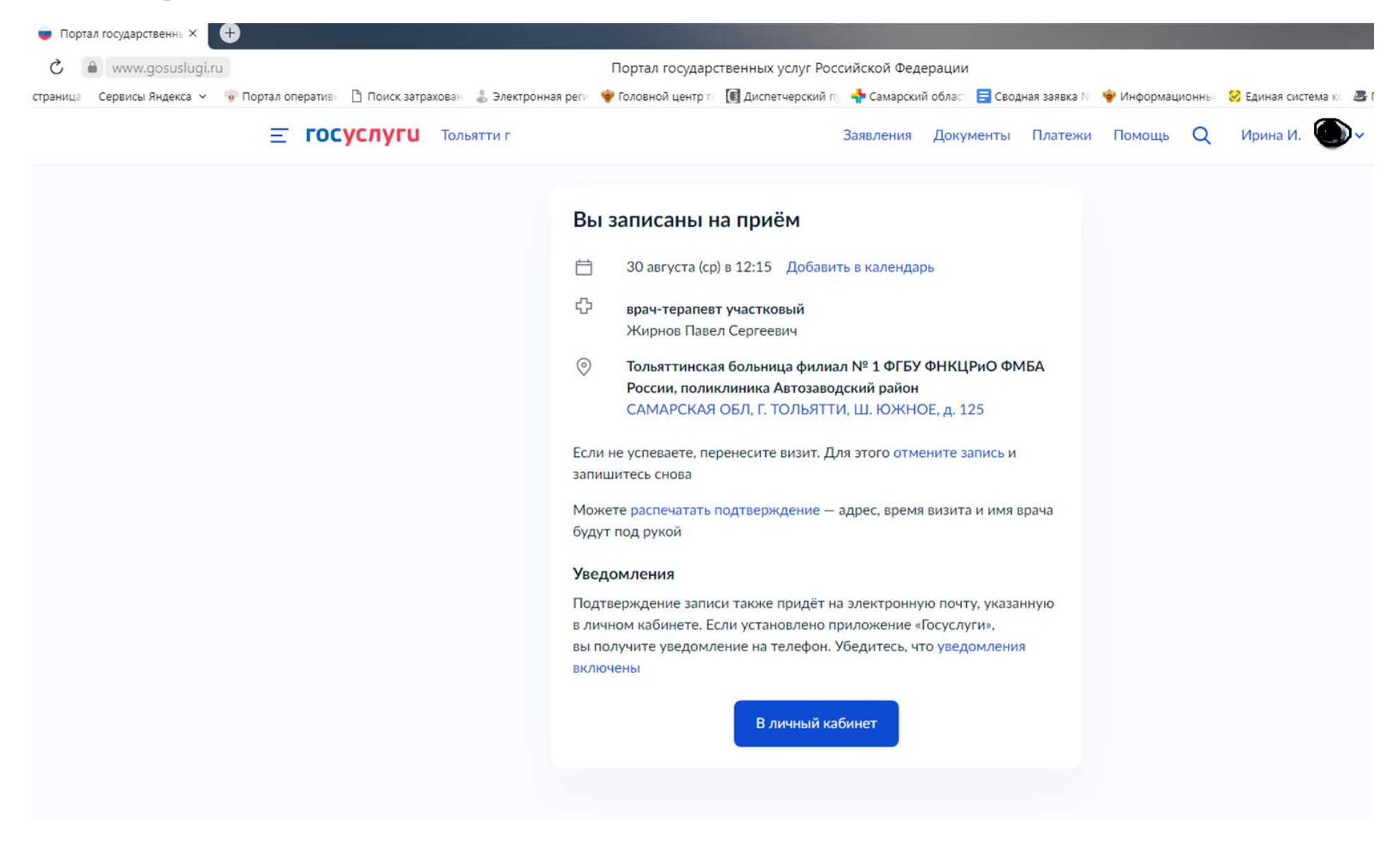

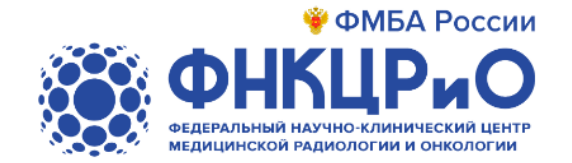

# Будьте здоровы!